# **SportApp-Entries Quick Reference Guide**

# **Access:**

- Team Managers only in Stage One
- Login:<https://sportapp-entries.lsv.com.au/>
- Username and password: As per SLS login details. Login and create username in SLSA Members Area
- Registration Form for Team Managers to request access
- Useable on all mobile devices and PCs. Designed for Chrome

# **Stage One Functionality:**

- Enter athletes into carnivals
- App lists reason for non-eligibility of athletes
- Create Teams
- Enter athletes into teams
- Report: Events at a Carnival
- Report: Athletes entered into carnival events

# **FAQs:**

# Q. **When will SportApp-Entries be available for Club use**?

A. Mid October 2019

# Q. **Will I be able to enter my teams manually?**

**A.** No. All entries for 2019/20 season will be via SportApp-Entries

# Q. **Will I be given help to use the new system?**

A. Yes! We are running a series of focus groups to work out any final issues with the system this month. Professional Development sessions are scheduled for late October. User Manuals and "How to" video clips will be accessible online when SportApp-Entries launches.

# Q. **I want my parents/athletes to do their own entries. Can they have access?**

A. In the initial launch, Stage 1 (2019/20 season) access will be limited to Team Managers. Stage 2 (2020/21 season) it is anticipated SportApp-Entries will be open to Parents/Athletes to enter carnivals directly.

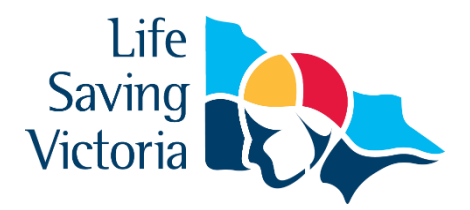

# Q. **I'm trying to enter a carnival and I can't see one of my competitors on the list. Why?**

A. Check their details in Surfguard. If they're not showing on your list they may not be a financial member of your club; competition rights may belong to another club; they may have an incorrect date of birth in the system.

# Q. **I have an athlete with a message saying they are ineligible to compete. How is eligibility determined?**

B. Competitor data comes directly from Surfguard. If the information in Surfguard is incorrect or out of date, your competitor will be flagged as ineligible. All athletes must have the relevant award pertaining to their age group.

# Q. **Is there a work-around for ineligible athletes?**

A. Being qualified to compete is important for the safety of our competitors and volunteer personnel. SportApp-Entries will check eligibility and not allow entry for athletes not meeting minimum required qualifications to compete. Each athlete must have the relevant award for their age group.

# Q. **How do I create Combined Club Teams?**

A. This will happen on the beach for all carnivals during the season (except for State Championships – where teams must be entered prior to close of entries. If for your own records you'd like to enter them into SportApp-Entries you can. Refer user guide for instructions. For State Titles there will be a set process using SportApp. Watch this space.

#### Q. **Will parents/athletes be able to select their own teams?**

A. No. Only Team Manager access level allows this.

#### Q. **Can I enter a carnival late?**

B. NO. Late entries will not be accepted. Entries to Carnivals close the Tuesday evening before the Carnival. You will not be able to enter athletes into SportApp-Entries once entries close.

# Q. **When are the next phases planned for SportApp?**

A. SportApp-Events; SportApp-R&R and SportApp-Rostering are in development now and will be trialled during the 2019-20 season. It is anticipated that other Apps will go live in the 2020/21 season.